#### **MGB Community Health Impact Funds SurveyMonkey Apply Guide**

The main URL link [\(https://mgb.smapply.us\)](https://mgb.smapply.us/) will take you to the SurveyMonkey Apply page below:

- If you already have a SurveyMonkey Apply log in, click on '**More**' to begin the application for the Community Health Impact Fund of interest.
- If you do not already have a SurveyMonkey Apply log in, click on **Register** to create an account.

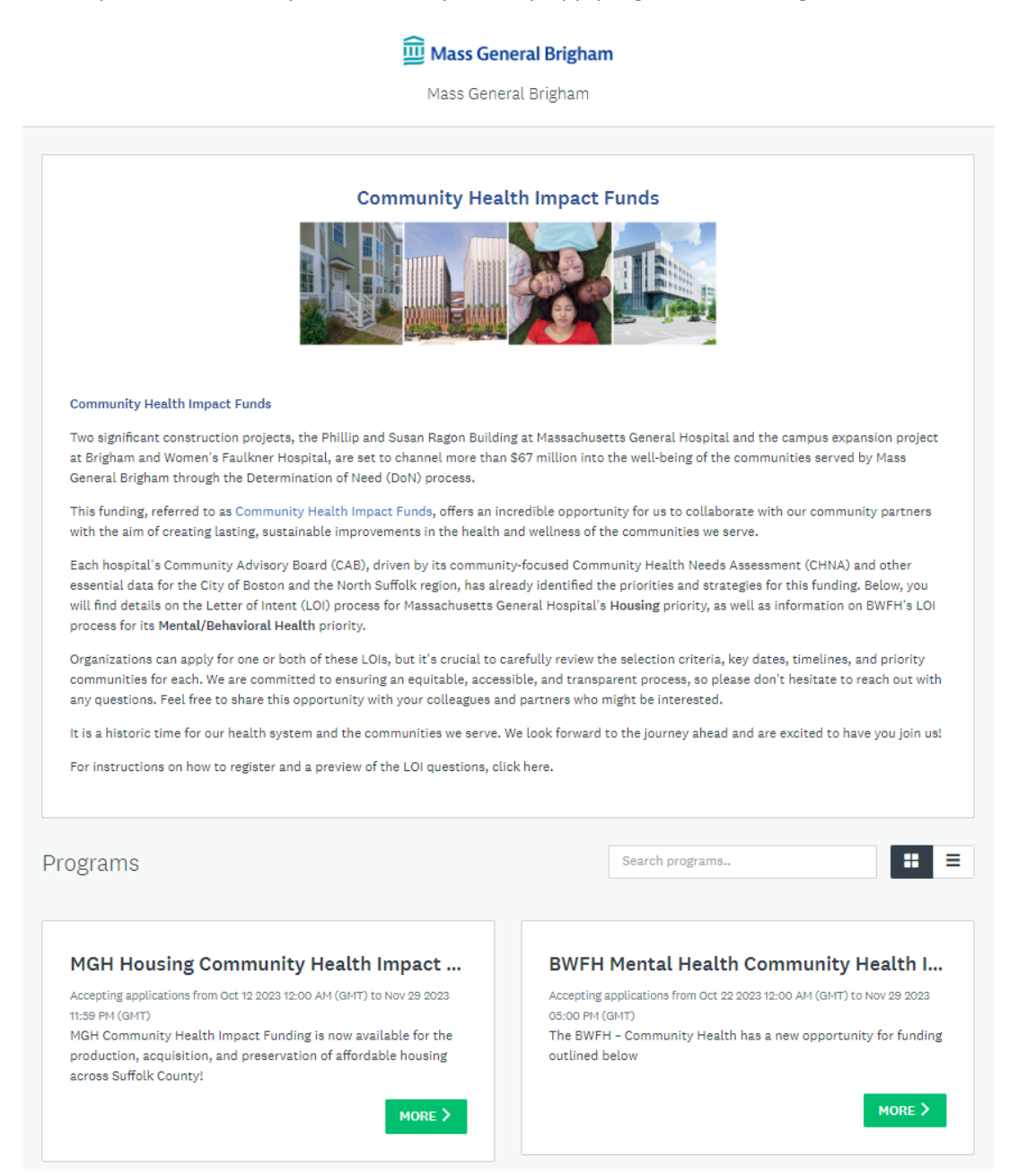

#### **To Register for SurveyMonkey Apply:**

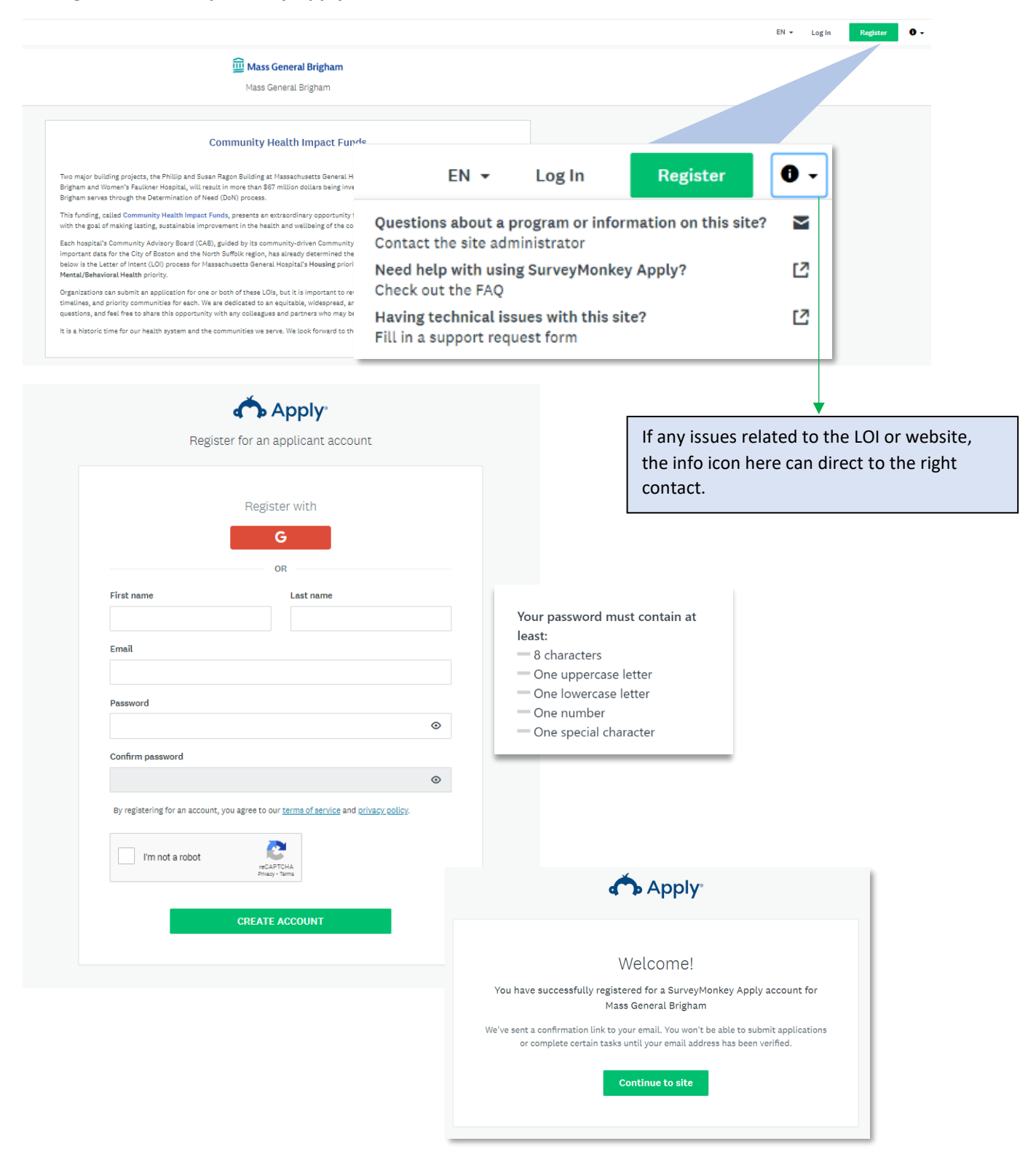

If your email hasn't been verified the following message will appear. Click on '**Send verification link**.'

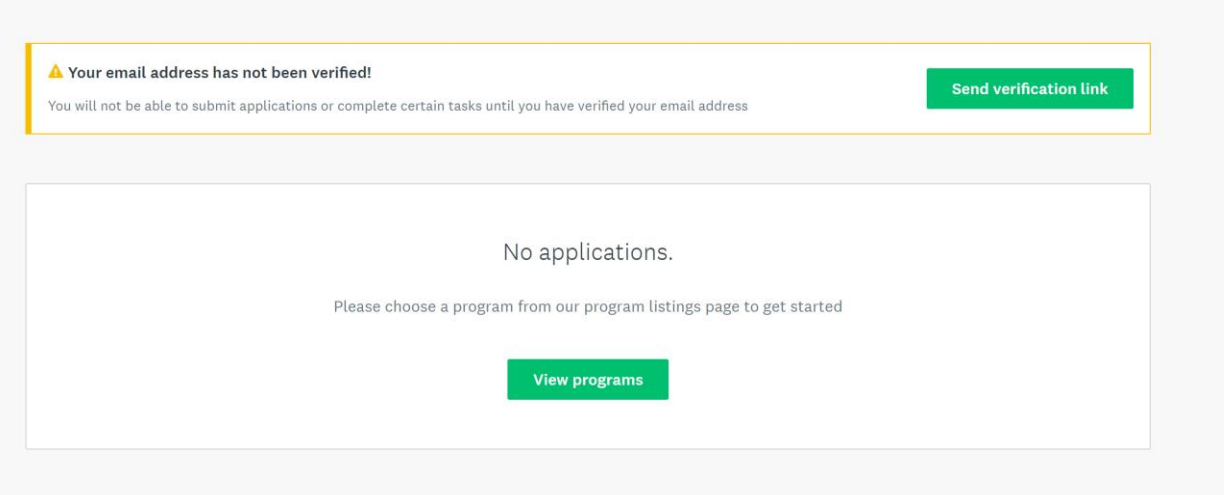

You will receive an email verification email from [noreply@mail.smapply.net.](mailto:noreply@mail.smapply.net) Please check your Spam folder if you do not see in your Inbox**. Click to confirm email address.** The following message should follow.

# **SurveyMonkey Apply Account Email Verification**

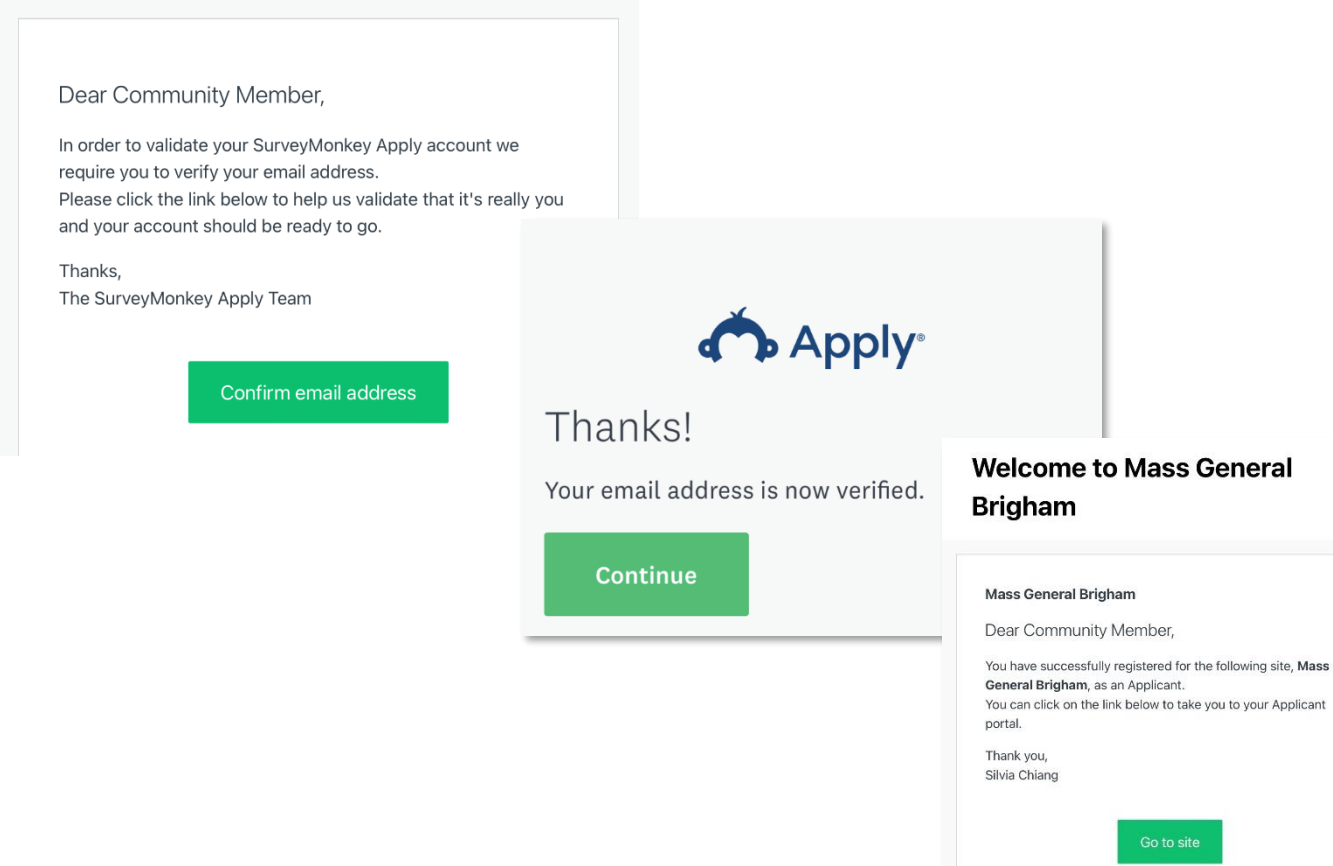

The following programs should now appear when you log into SurveyMonkey Apply:

- **MGH Housing Community Health Impact Fund** (preview starting on **[p.](#page-4-0) 5**)
- **BWHF Mental Health Community Health Impact Fund** (preview starting on **[p.12](#page-11-0)**)

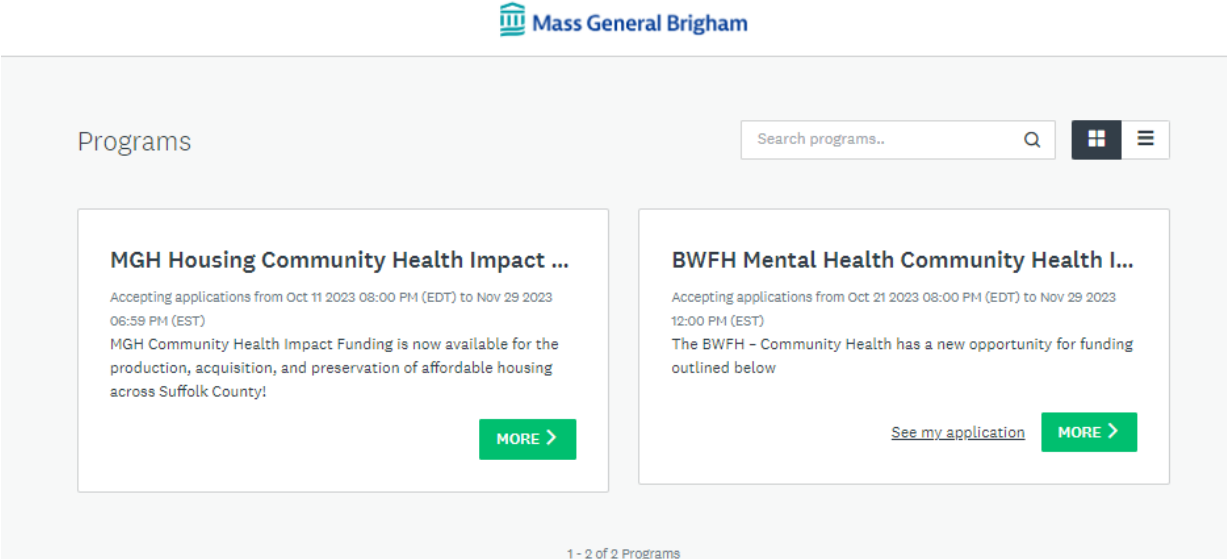

#### **To apply for MGH Housing Community Health Impact Fund:**

<span id="page-4-0"></span>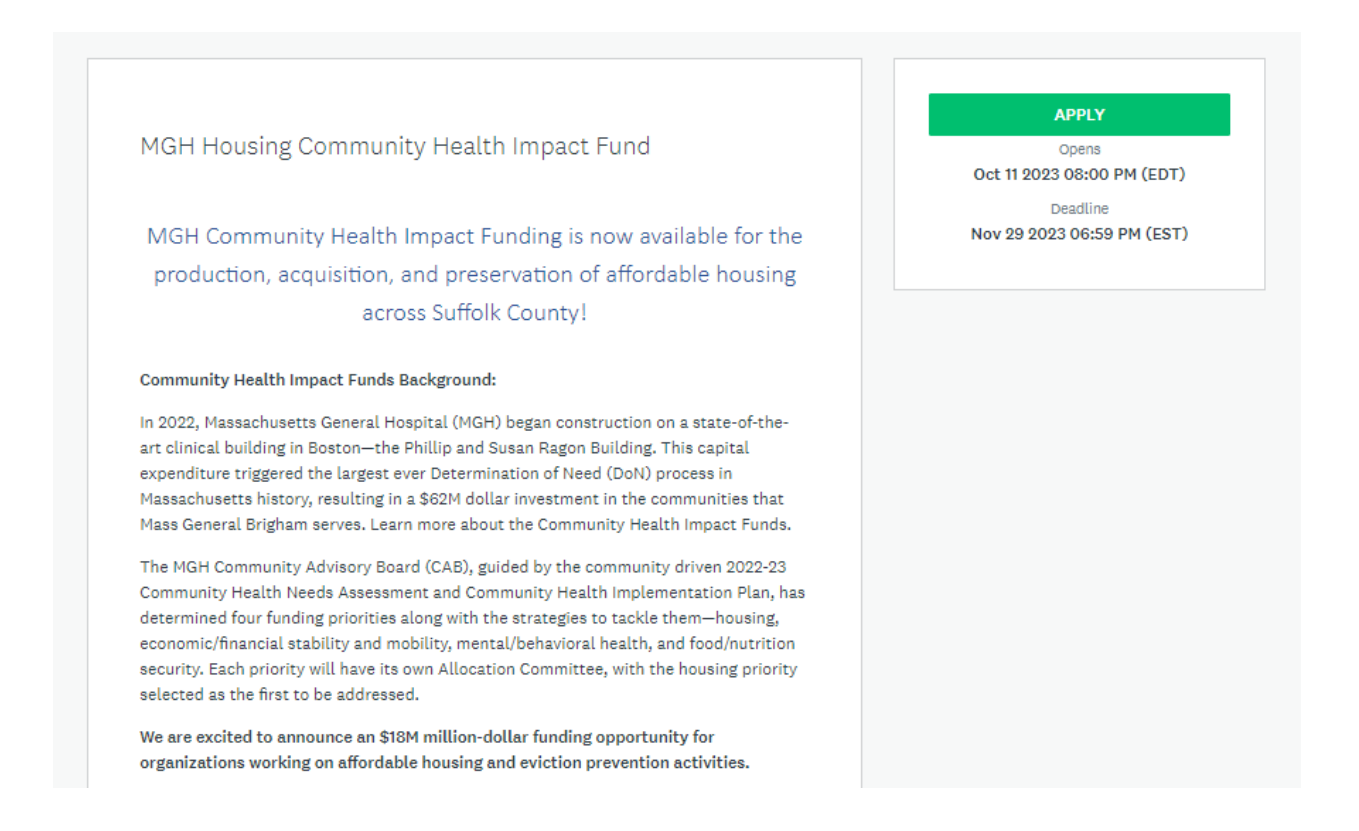

Click on **Letter of Intent** to begin application. You can '**Save & Continue Editing**' at any point and resume at another time.

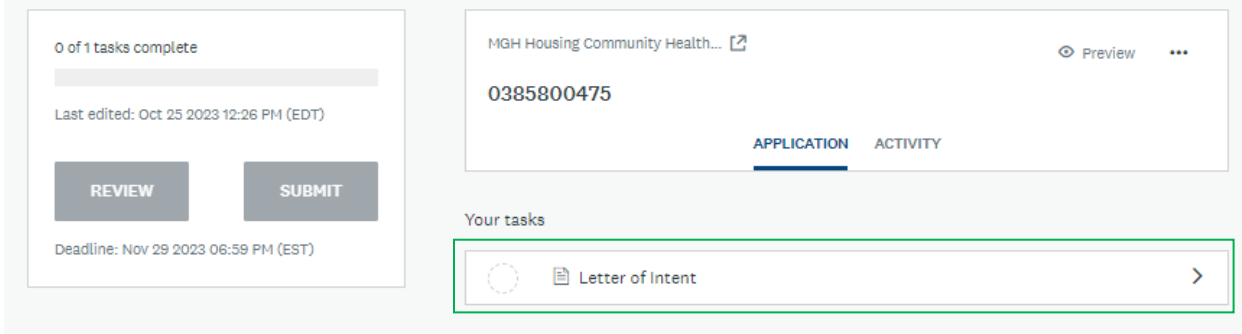

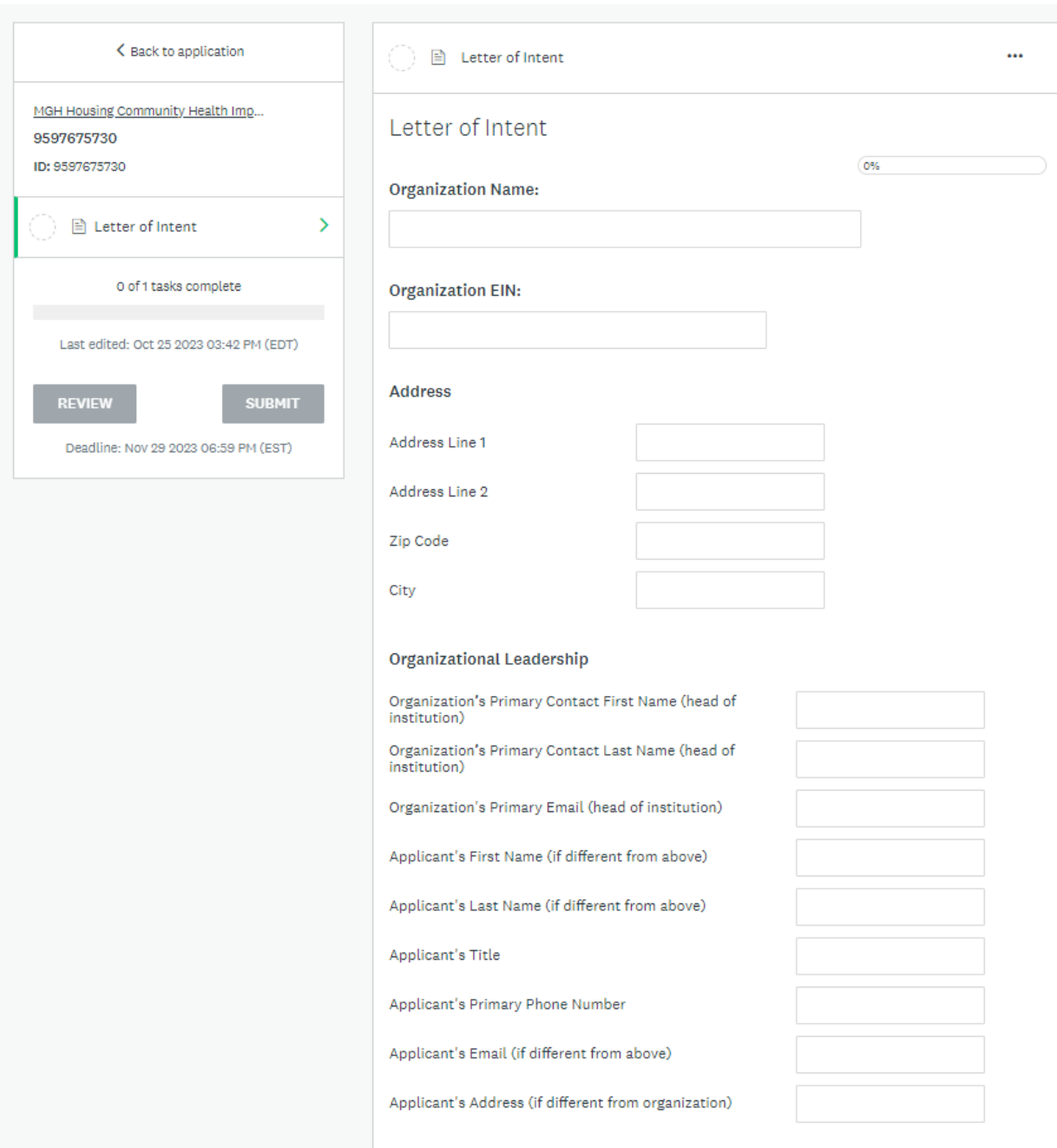

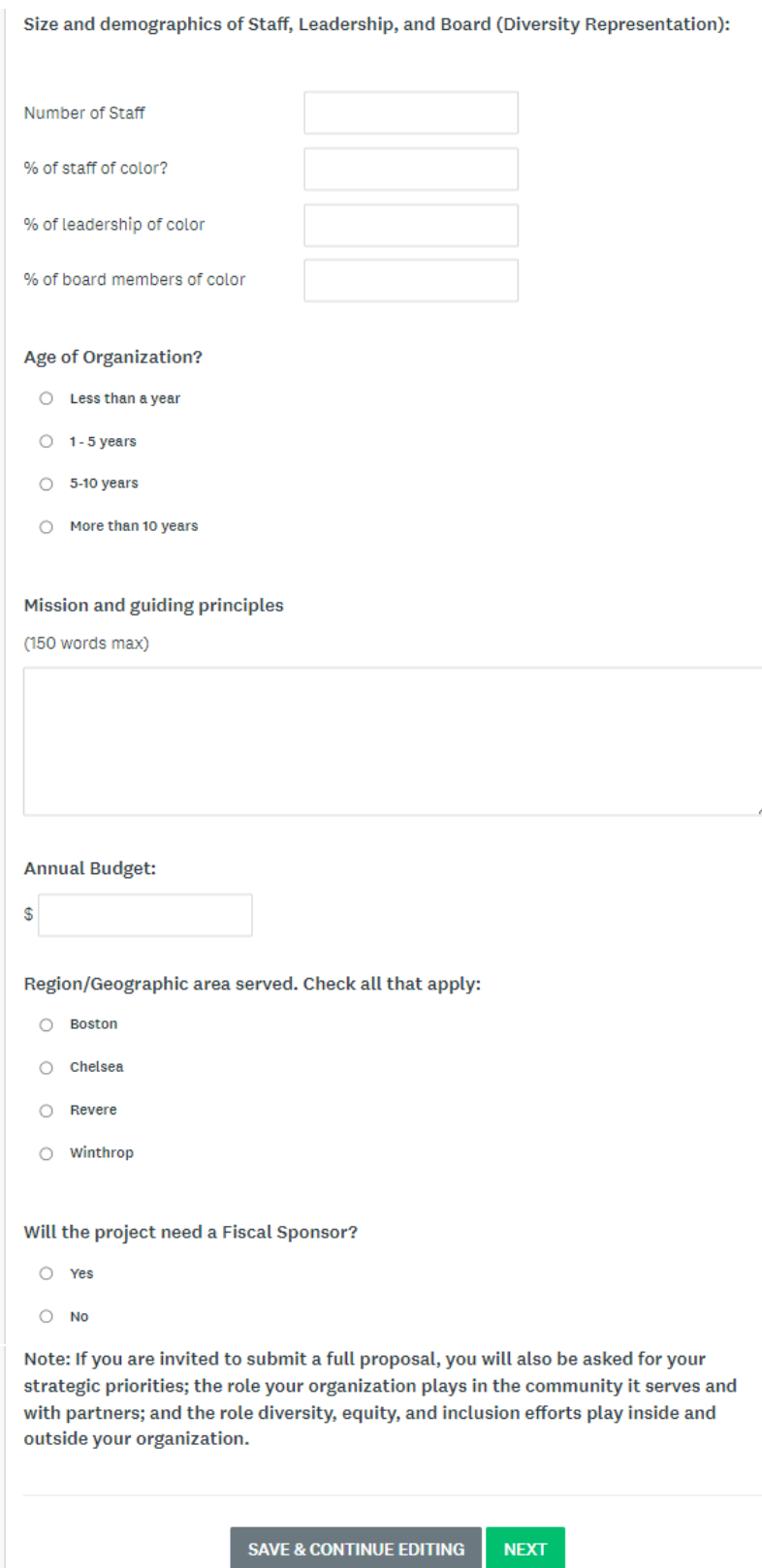

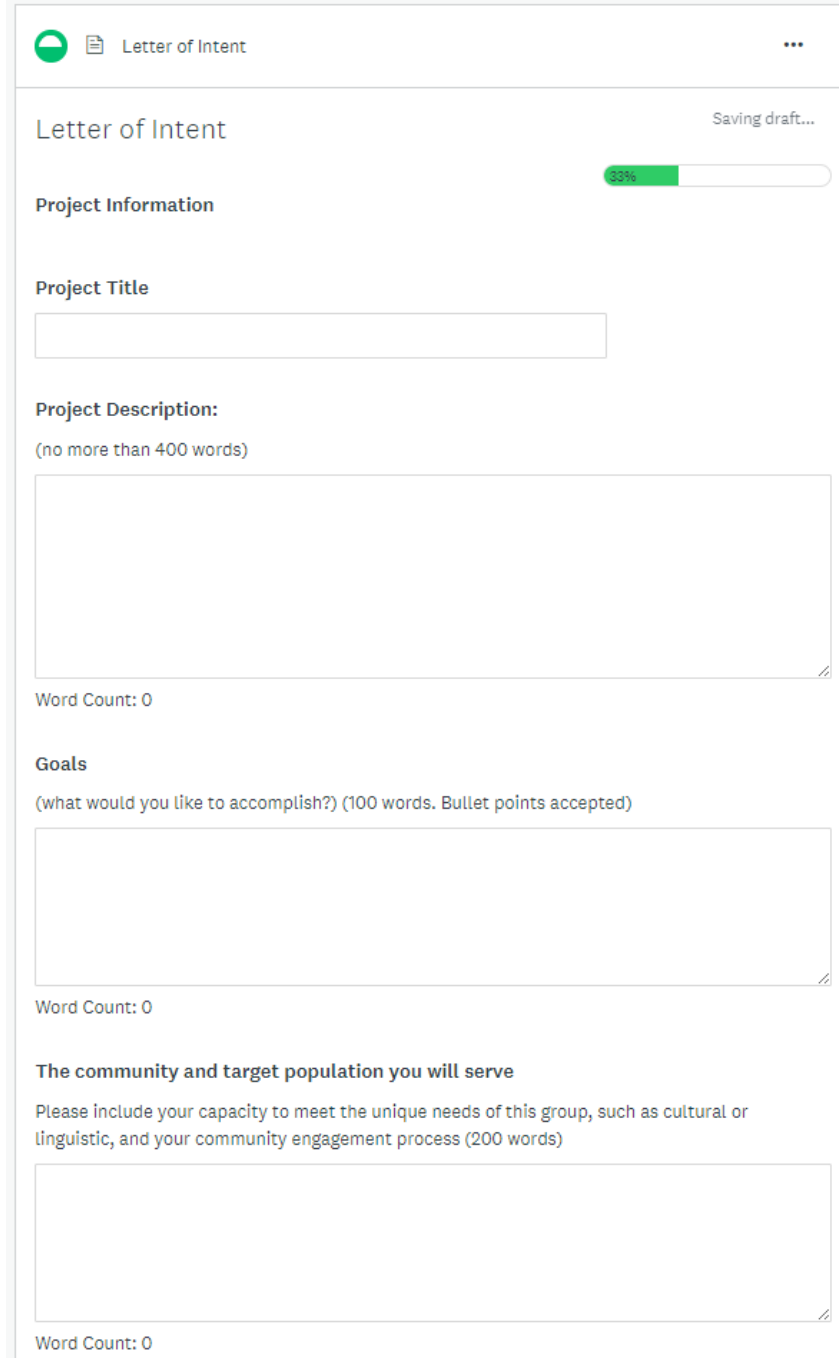

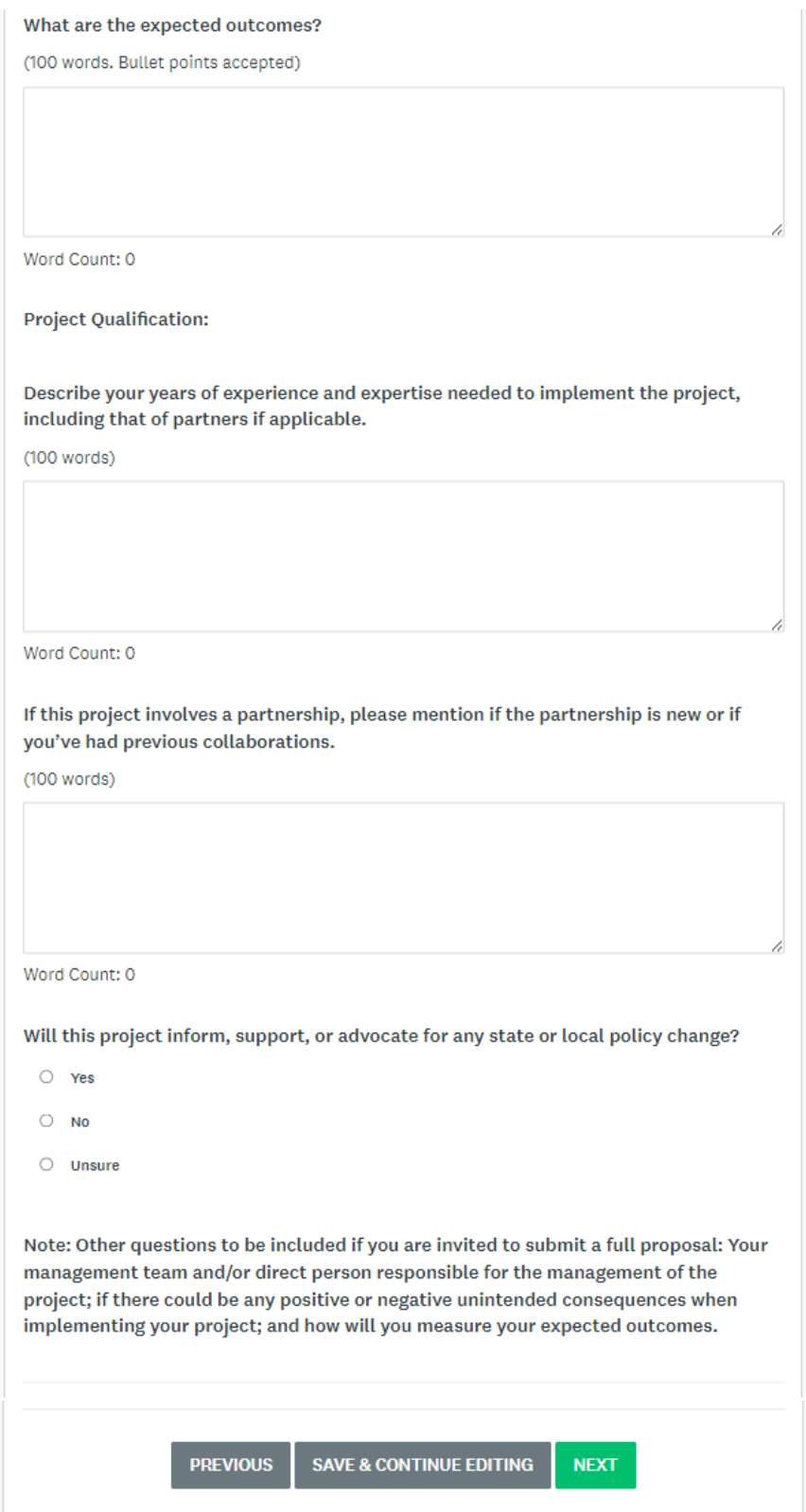

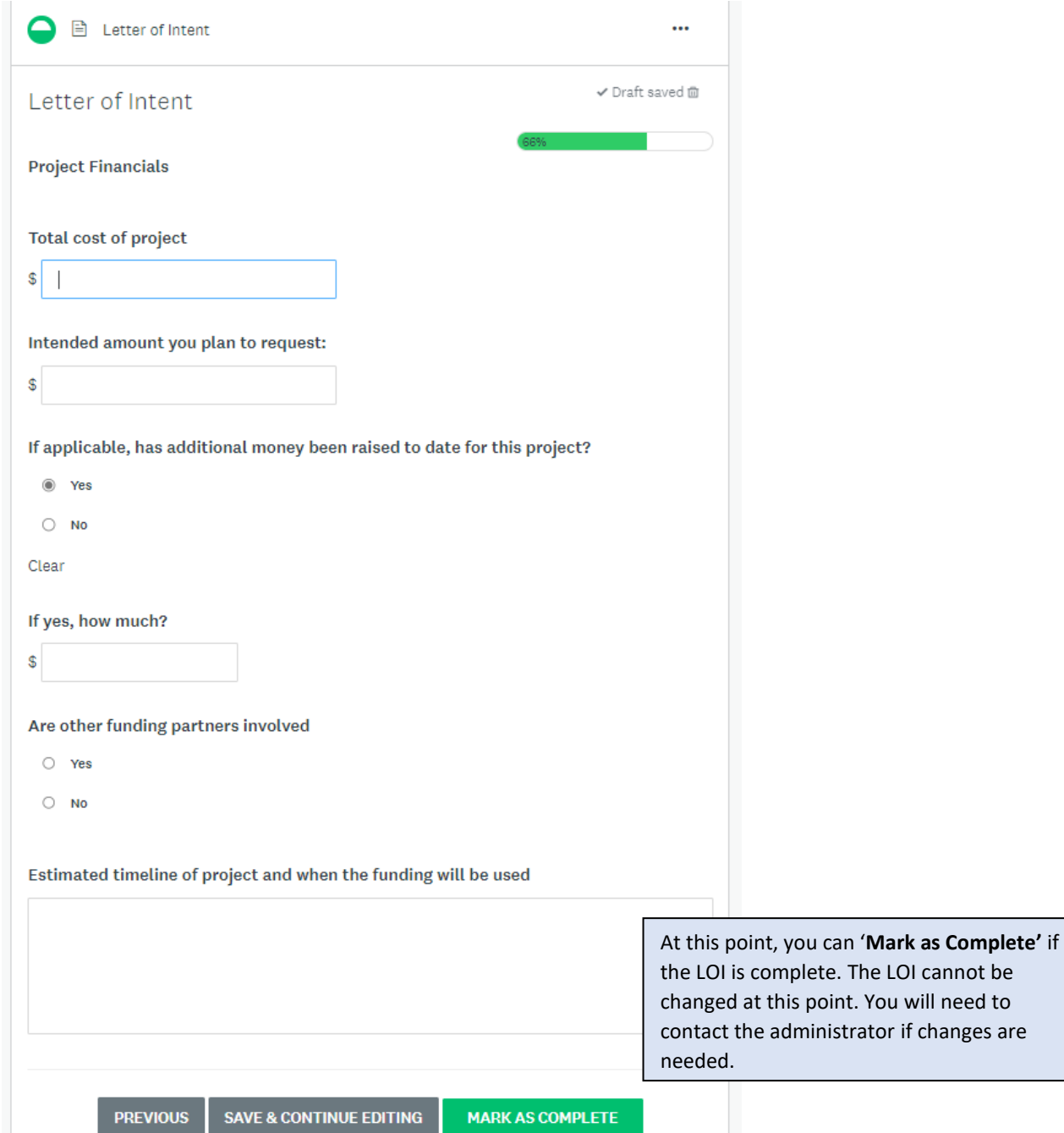

#### Click '**Submit**.'

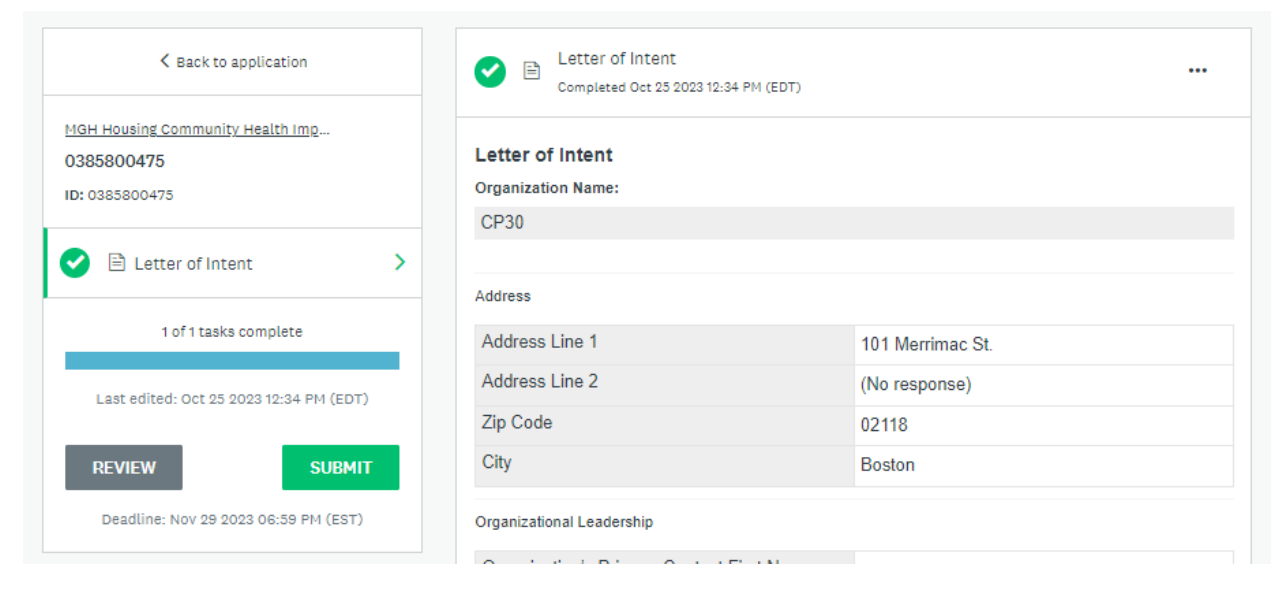

#### Confirm submission of application.

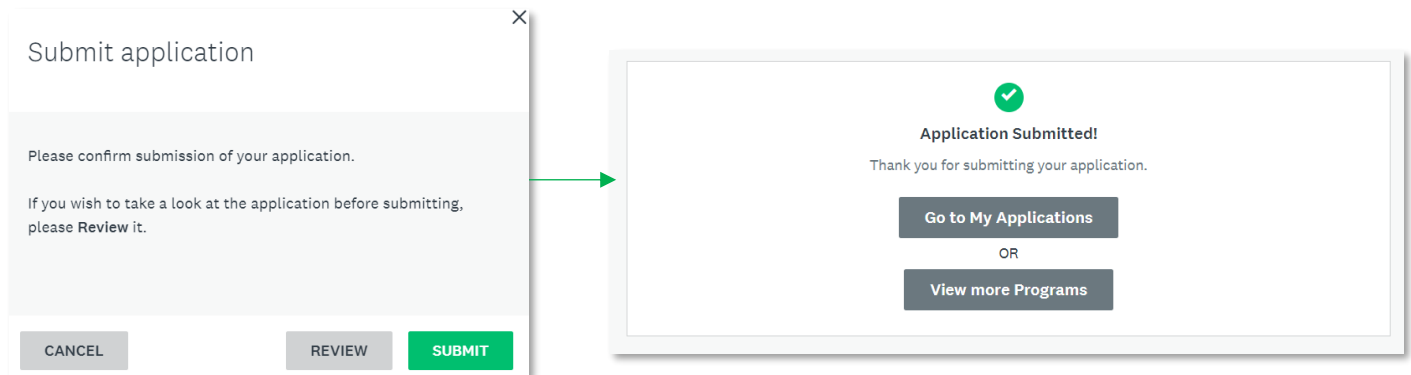

Another confirmation email should be sent fro[m noreply@mail.smapply.net.](mailto:noreply@mail.smapply.net) Please check your Spam folder if you do not see it in your Inbox.

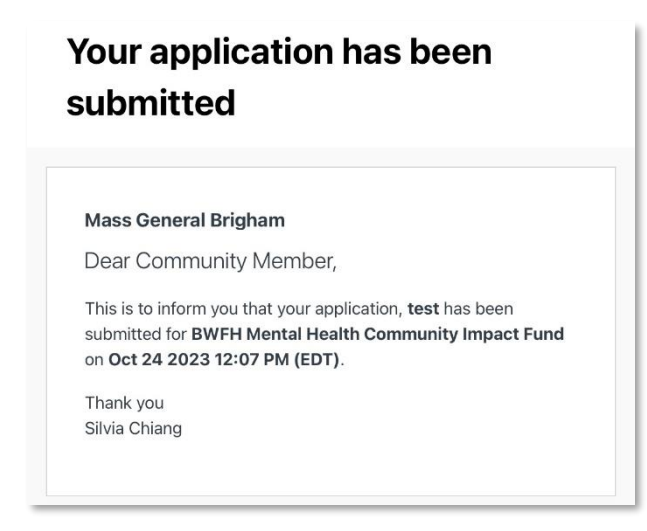

## **To apply for BWFH Mental Health Community Health Impact Fund:**

<span id="page-11-0"></span>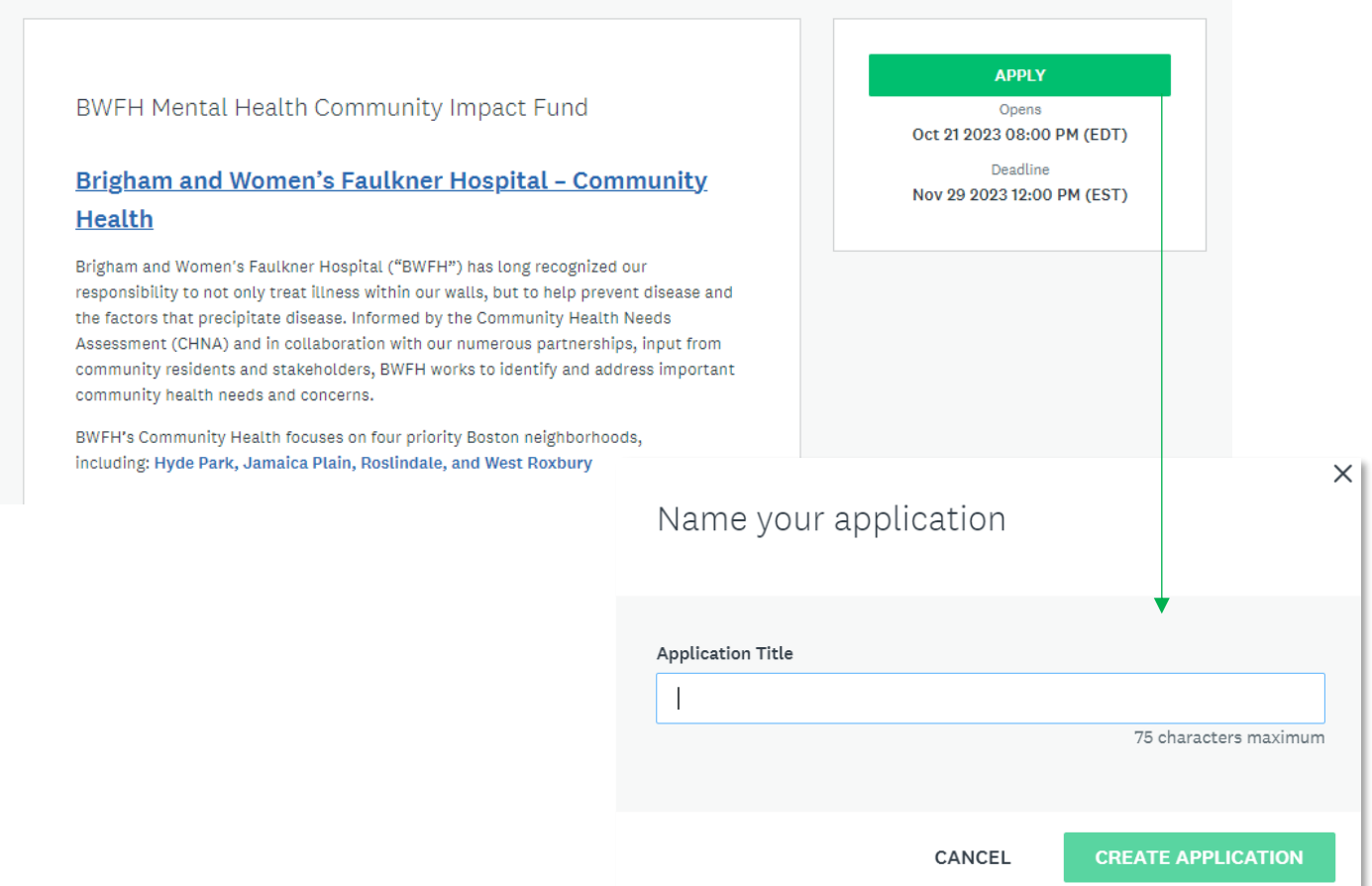

Click on **Letter of Intent** to begin application. You can '**Save & Continue Editing**' at any point and resume at another time.

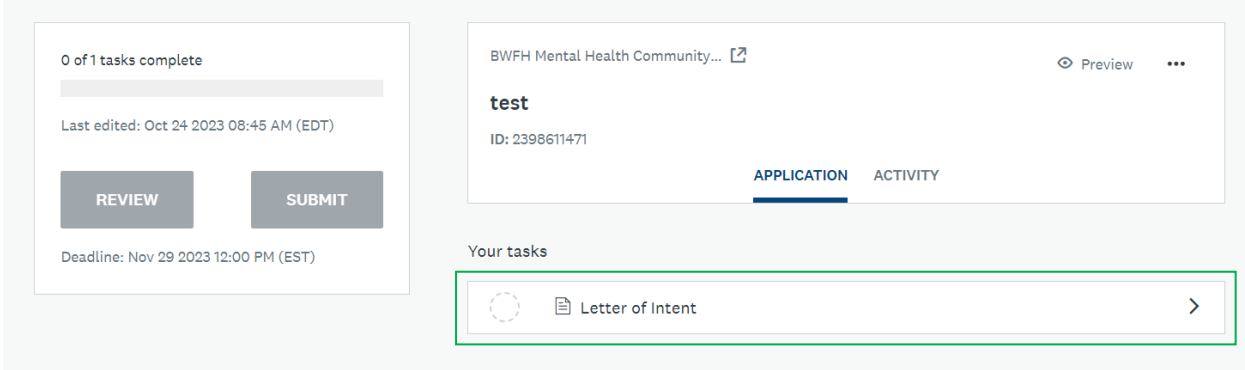

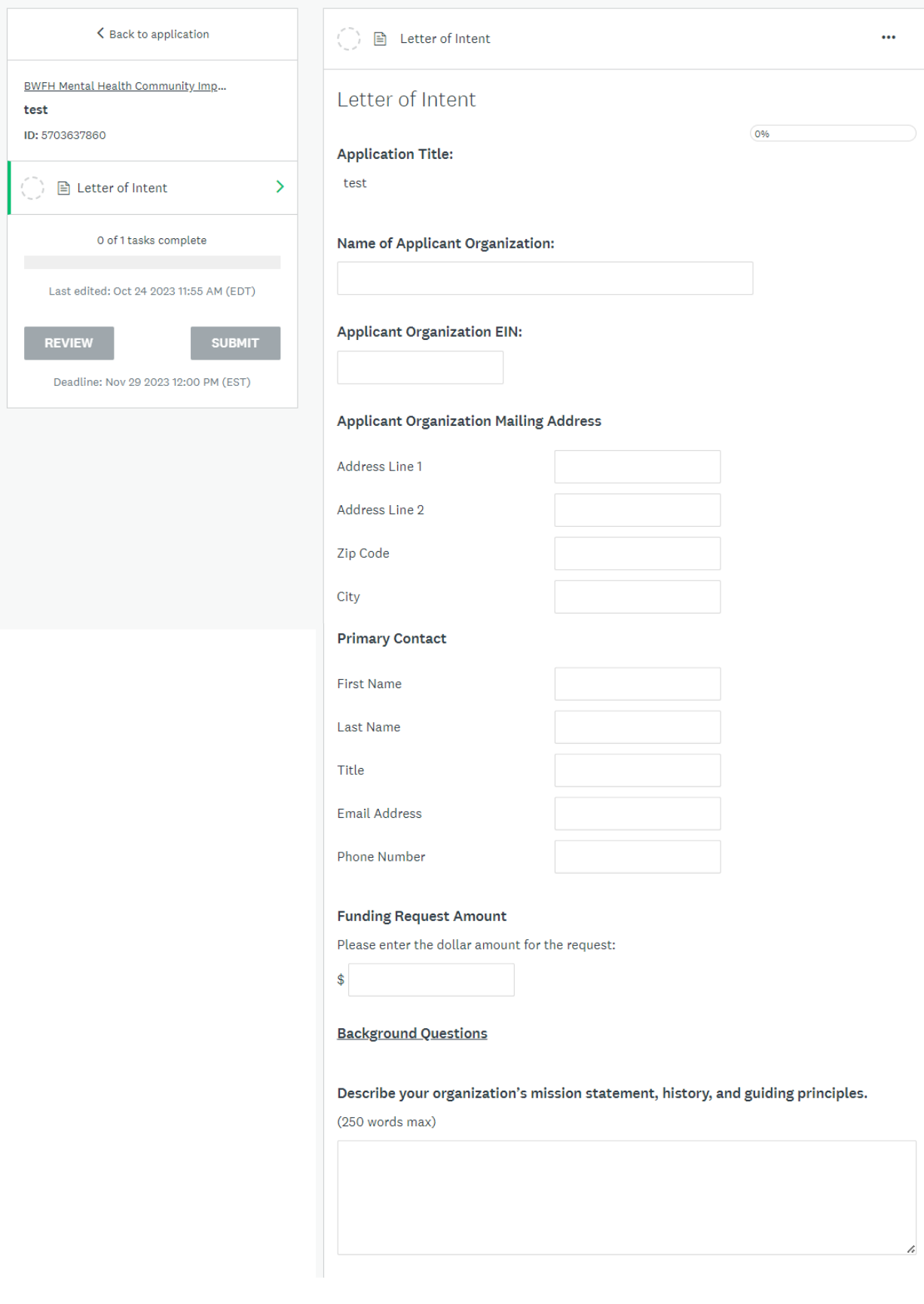

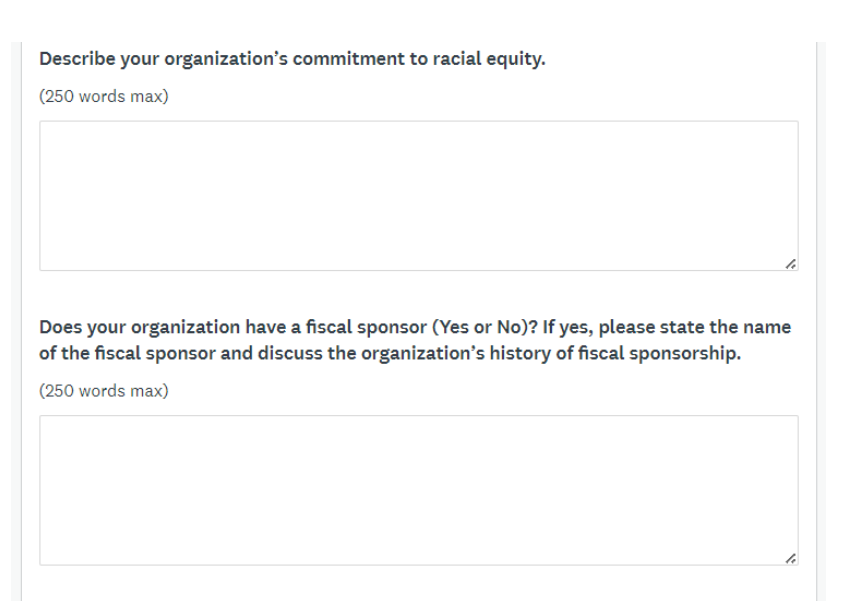

**SAVE & CONTINUE EDITING** 

**NEXT** 

**A** E Letter of Intent ... Letter of Intent **Project Questions** Briefly summarize the proposed project and overall goals. Identify the target population and geographical area (which of the four priority neighborhood(s) will this project serve).  $(400 words)$ Which mental health/behavioral health strategy/strategies is your application focused on? □ Strategy 1: Increase the pool or pipeline of CHWs and Recovery Coaches with specialized mental health/substance use training who represent low-income, immigrant, LGBTQ, seniors, and/or communities of color  $\Box$  Strategy 2: Improve access to community behavioral health services through partnerships with community-based organizations

 $\Box$  Strategy 3: Explore placing behavioral health specialists in Boston Housing Authority and Boston **Public School sites** 

14

Please describe any proposed partnership(s) and/or collaborative activities to achieve the stated goals of the project.

 $(400 words)$ 

Please describe your history of working with the target population in the priority neighborhood(s).

 $(400 words)$ 

Do you foresee any positive or negative unintended consequences from the project? (250 words)

If selected to submit a full proposal, please describe any known needs for technical assistance you may have

 $(400 words)$ 

**Affirmations** 

 $\Box$  I attest that the proposed project will 100% occur and benefit residents from one or more of the noted priority neighborhoods (Hyde Park, Roslindale, Jamaica Plain, West Roxbury).

I attest that all statements made within this LOI are true and accurate.

SAVE & CONTINUE EDITING **PREVIOUS** 

**MARK AS COMPLETE** 

At this point, you can '**Mark as Complete'** if the LOI is complete. The LOI cannot be changed at this point. You will need to contact the administrator if changes are needed.

#### Click '**Submit**.'

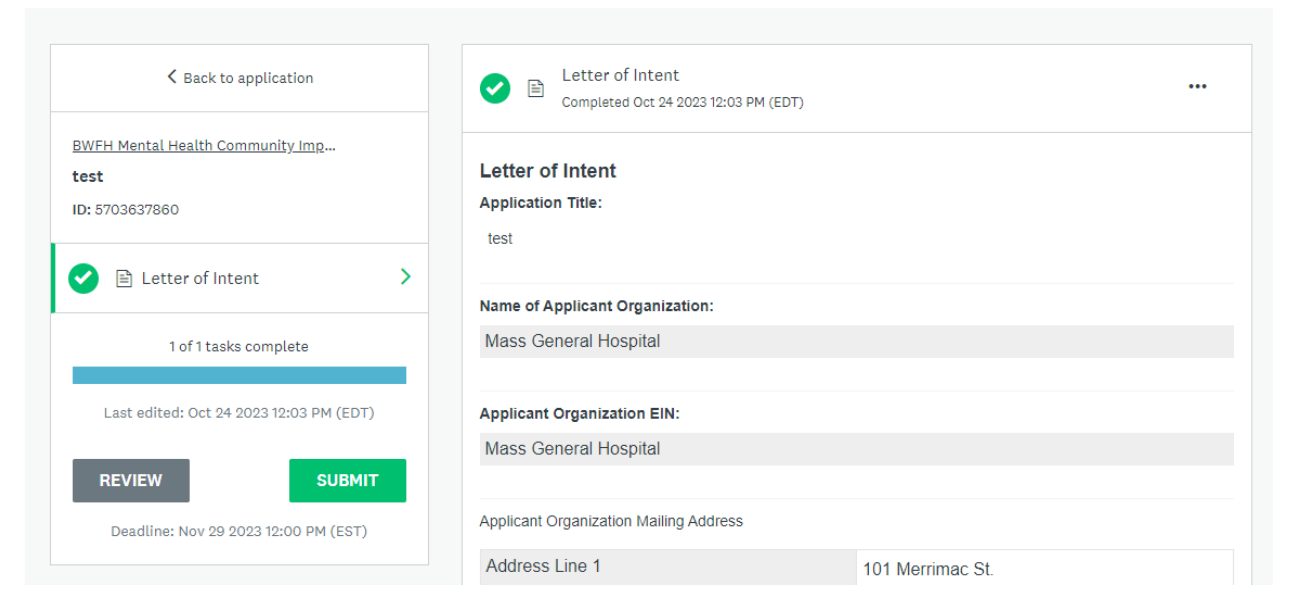

### Confirm submission of application.

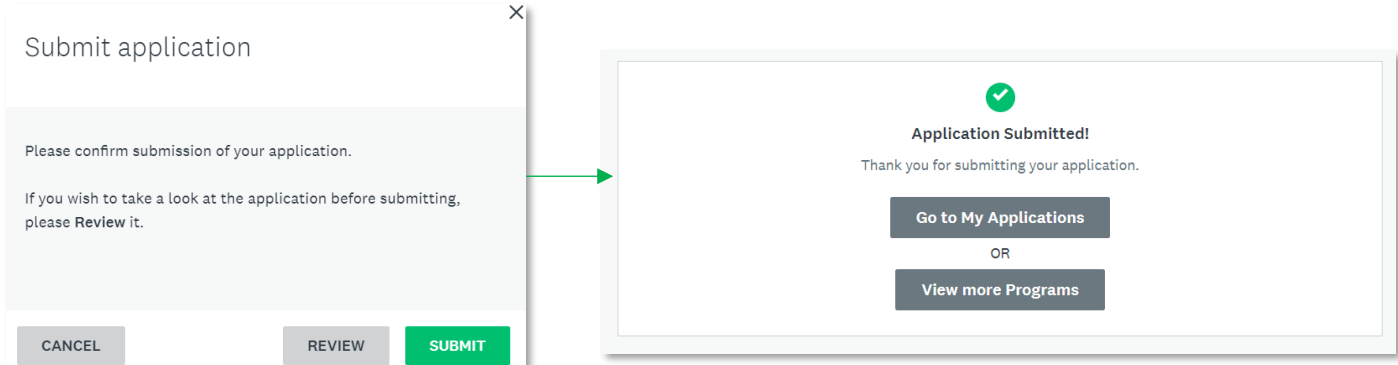

Another confirmation email should be sent fro[m noreply@mail.smapply.net.](mailto:noreply@mail.smapply.net) Please check your Spam folder if you do not see it in your Inbox.

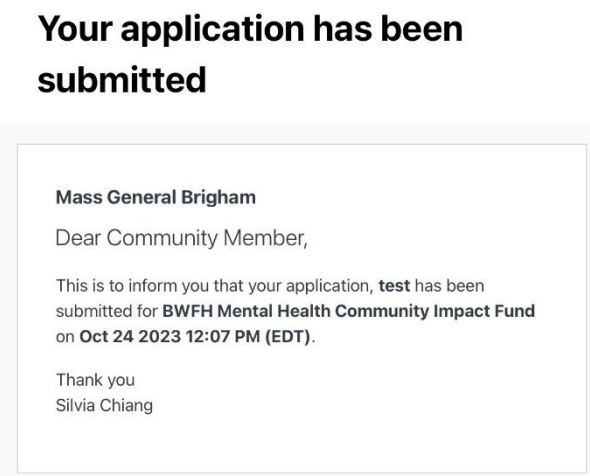